# **Model 8560 INSPECTAIR™ CO2 Meter**

## **Operation and Service Manual**

*1980265, Revision B June 2006* 

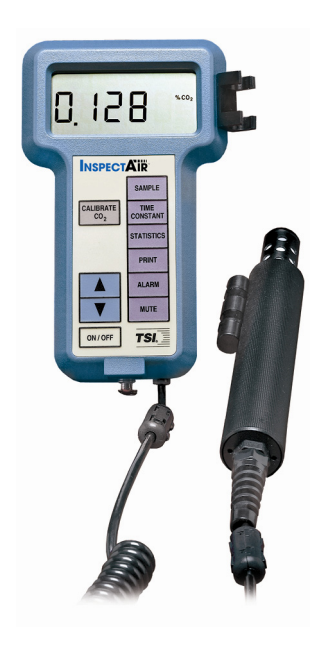

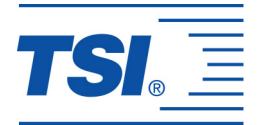

# *Model 8560*

# *INSPECTAIR ™ CO2 Meter*

# *Operation and Service Manual*

*June 2006 P/N 1980265 Rev. B* 

#### **SHIP TO/MAIL TO:**

TSI Incorporated 500 Cardigan Road Shoreview, MN 55126-3996 USA

### **U.S.**

**Sales and Customer Service:**  (800) 874-2811/(651) 490-2811 **Fax:**  (651) 490-3824

**E-mail address:** [answers@tsi.com](mailto:answers@tsi.com)

**Website:** [http://www.tsi.com](http://www.tsi.com/)

#### **INTERNATIONAL Sales and Customer Service:** (001 651) 490-2811 **Fax:** (001 651) 490-3824

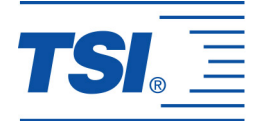

#### **Copyright ©**

TSI Incorporated / 1996–2006/ All rights reserved.

#### **Address**

TSI Incorporated / 500 Cardigan Road / Shoreview, MN 55126 / USA

#### **Fax No.**

(651) 490-3824

#### **LIMITATION OF WARRANTY AND LIABILITY** (effective July 2000)

Seller warrants the goods sold hereunder, under normal use and service as described in the operator's manual, shall be free from defects in workmanship and material for twenty-four (24) months, or the length of time specified in the operator's manual, from the date of shipment to the customer. This warranty period is inclusive of any statutory warranty. This limited warranty is subject to the following exclusions:

- a. Hot-wire or hot-film sensors used with research anemometers, and certain other components when indicated in specifications, are warranted for 90 days from the date of shipment.
- b. Parts repaired or replaced as a result of repair services are warranted to be free from defects in workmanship and material, under normal use, for 90 days from the date of shipment.
- c. Seller does not provide any warranty on finished goods manufactured by others or on any fuses, batteries or other consumable materials. Only the original manufacturer's warranty applies.
- d. Unless specifically authorized in a separate writing by Seller, Seller makes no warranty with respect to, and shall have no liability in connection with, goods which are incorporated into other products or equipment, or which are modified by any person other than Seller.

#### The foregoing is IN LIEU OF all other warranties and is subject to the LIMITATIONS stated herein. **NO OTHER EXPRESS OR IMPLIED WARRANTY OF FITNESS FOR PARTICULAR PURPOSE OR MERCHANTABILITY IS MADE**.

TO THE EXTENT PERMITTED BY LAW, THE EXCLUSIVE REMEDY OF THE USER OR BUYER, AND THE LIMIT OF SELLER'S LIABILITY FOR ANY AND ALL LOSSES, INJURIES, OR DAMAGES CONCERNING THE GOODS (INCLUDING CLAIMS BASED ON CONTRACT, NEGLIGENCE, TORT, STRICT LIABILITY OR OTHERWISE) SHALL BE THE RETURN OF GOODS TO SELLER AND THE REFUND OF THE PURCHASE PRICE, OR, AT THE OPTION OF SELLER, THE REPAIR OR REPLACEMENT OF THE GOODS. IN NO EVENT SHALL SELLER BE LIABLE FOR ANY SPECIAL, CONSEQUENTIAL OR INCIDENTAL DAMAGES. SELLER SHALL NOT BE RESPONSIBLE FOR INSTALLATION, DISMANTLING OR REINSTALLATION COSTS OR CHARGES. No Action, regardless of form, may be brought against Seller more than 12 months after a cause of action has accrued. The goods returned under warranty to Seller's factory shall be at Buyer's risk of loss, and will be returned, if at all, at Seller's risk of loss.

Buyer and all users are deemed to have accepted this LIMITATION OF WARRANTY AND LIABILITY, which contains the complete and exclusive limited warranty of Seller. This LIMITATION OF WARRANTY AND LIABILITY may not be amended, modified or its terms waived, except by writing signed by an Officer of Seller.

#### **Service Policy**

Knowing that inoperative or defective instruments are as detrimental to TSI as they are to our customers, our service policy is designed to give prompt attention to any problems. If any malfunction is discovered, please contact your nearest sales office or representative, or call TSI's Customer Service department at (800) 874-2811 (USA) or (001 651) 490-2811 (International).

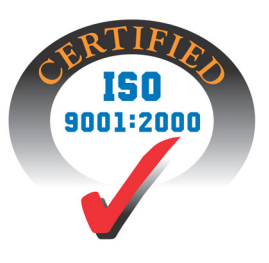

## **CONTENTS**

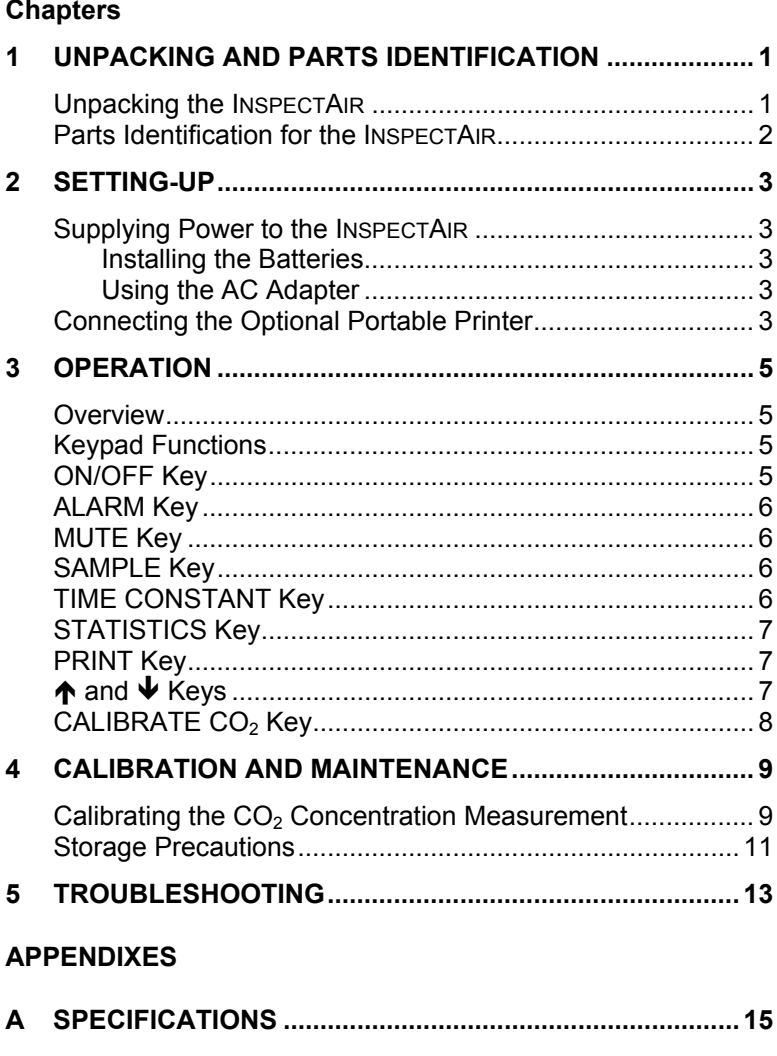

# <span id="page-6-0"></span>**Unpacking and Parts Identification**

Carefully unpack the INSPECTAIR  $CO<sub>2</sub>$  Meter from the shipping container. Use the tables and illustrations below to make certain that there are no missing components. Contact TSI immediately if anything is missing or damaged.

#### **Unpacking the INSPECTAIR**

## **Figure 1-1 Model 8560 INSPECTAIR CO2 Meter**

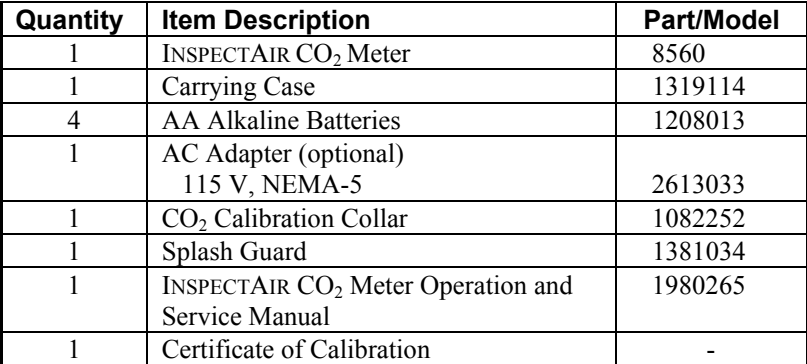

#### <span id="page-7-0"></span>**Parts Identification for the INSPECTAIR**

Figures 1-2 and 1-3 identifies the parts of the INSPECTAIR  $CO<sub>2</sub>$  Meter. Please become familiar with these components before proceeding.

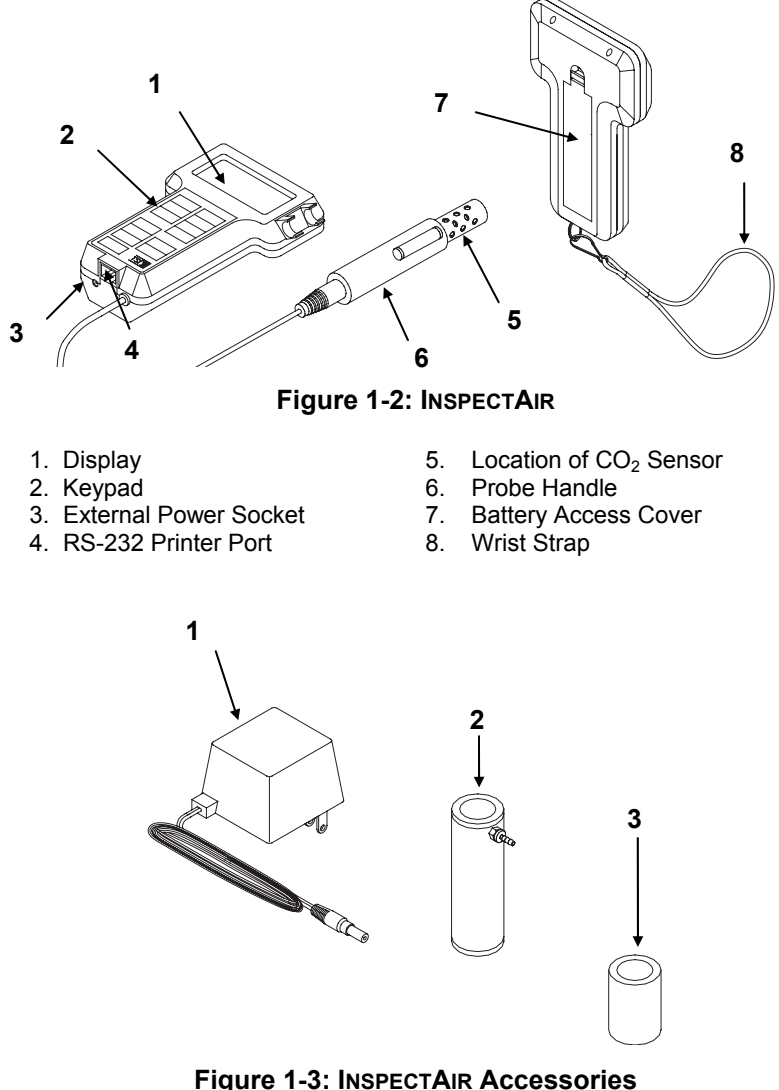

- 1. AC Adapter (optional) 3. Splash Guard<br>2. CO<sub>2</sub> Calibration Collar 4. Optional Porta
	-
- 
- 4. Optional Portable Printer (not shown)

## <span id="page-8-0"></span>**Setting-Up**

#### **Supplying Power to the INSPECTAIR**

The INSPECTAIR  $CO<sub>2</sub>$  Meter must be powered in one of two ways: four size AA batteries or the optional AC Adapter.

#### **Installing the Batteries**

Insert four size AA batteries as indicated by the diagram located on the inside of the battery compartment. TSI ships the INSPECTAIR with alkaline batteries. NiCd rechargeable batteries may also be used.

#### **Using the AC Adapter**

The AC Adapter allows you to power the INSPECTAIR from an AC wall outlet. When using the AC adapter, the batteries (if installed) will be bypassed. The AC adapter is not a battery charger and will not charge NiCd batteries.

#### **Connecting the Optional Portable Printer**

To connect the portable printer to the INSPECTAIR, do the following:

- 1. Ensure that the Q-TRAK Plus monitor and printer are off.
- 2. Locate the printer interface cable and connect the 9-pin end labeled **PRINTER** to the printer and the other end to the communications port on the Q-TRAK Plus monitor.
- 3. Turn on the Q-TRAK Plus monitor; *then* turn on the printer.
- *Note: Always turn on the INSPECTAIR before turning on the printer. If the printer prints question marks (??????), asterisks (\*\*\*\*\*\*), or random characters, reset it by turning it off and then on again. If necessary, refer to the Portable Printer Manual.*

## <span id="page-10-0"></span>**Operation**

## **Overview**

The Model 8560 INSPECTAIR  $CO<sub>2</sub>$  Meter measures  $CO<sub>2</sub>$  concentrations from 0% to 5% (50,000 ppm). Carbon dioxide concentrations can be displayed in percent (%) or parts per million (ppm) by selection of a dip switch. To change the displayed units, refer to Appendix B, "[Internal DIP Switch](#page-22-0)  [Settings.](#page-22-0)"

Place the end of the probe at the location you want to take measurements. The sensor part of the probe (small diameter section of probe) must be fully exposed.

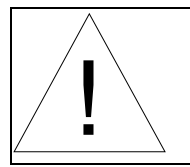

## CAUTION

Do **not** hold the probe close to your breathing zone. Humans exhale  $CO<sub>2</sub>$  and this may influence the readings.

## **Keypad Functions**

When pressing the keys on the front panel, the INSPECTAIR will beep to confirm the function. If you press a key and the INSPECTAIR does not beep, then the INSPECTAIR does not allow that function during the selected mode. To disable the beep, please refer to Appendix B, ["Internal DIP Switch](#page-22-0)  [Settings.](#page-22-0)"

## **ON/OFF Key**

Use the ON/OFF key to turn the INSPECTAIR on and off. When the instrument is first turned on it goes through a preprogrammed power-up sequence that includes an internal self-check. First, all displayable items will appear for a few seconds. If a problem is detected, the display will show the message "SERVICE" along with a number to indicate that the INSPECTAIR requires servicing. Refer to Chapter 5, ["Troubleshooting](#page-18-0)," for information regarding service numbers. If the "SERVICE" message appears, the INSPECTAIR will pause until any key is pressed.

When the INSPECTAIR completes its internal self-check, it will display the approximate percentage of battery life remaining. The INSPECTAIR will display the battery symbol  $\frac{+}{+}$  when the battery voltage becomes very low. After the battery symbol first appears, the INSPECTAIR will run for approximately 60 minutes before displaying the message "LO" (for a few

<span id="page-11-0"></span>seconds) and then automatically turn off. This feature is accurate for alkaline batteries only.

The percentage of battery life remaining will not be accurate for NiCd batteries. The battery symbol will appear when battery voltage becomes low, but the INSPECTAIR will run considerably less than 60 minutes before displaying the message "LO" and turning off.

#### **ALARM Key**

Momentarily press and release the ALARM key to view alarm level one. Momentarily press the ALARM key again while alarm level one is displayed to view alarm level two. Any time the  $CO<sub>2</sub>$  concentrations exceed an alarm level, an "ALARM 1" or "ALARM 2" will appear on the display and an audible alarm will sound.

To change the alarm levels, press and hold the alarm button. The display will begin to count down from 5 to 0. When the count reaches zero, release the alarm button immediately. Alarm level one will appear on the display.

Use the up and down arrows to adjust the alarm level. Setting the alarm to 60000 ppm or 6% will disable the alarm. Press and release the ALARM button again to set alarm level two. Press ALARM again (or any other key) to return to normal operation.

The ability to adjust the alarm levels can be disabled with a DIP switch setting. Refer to Appendix B, ["Internal DIP Switch Settings](#page-22-0)," for details.

#### **MUTE Key**

Use the MUTE key to silence the audible alarm. The alarm will be silent for five minutes or until a higher alarm level is reached. The audible alarm is reenabled once the concentration falls below alarm level 1. The alarm may be silenced all the time by setting both alarms to their maximum levels.

## **SAMPLE Key**

Press the SAMPLE key to start/stop data sampling. The word "SAMPLE" will appear in the upper right corner of the display while the INSPECTAIR is taking a sample. The instrument will keep track of statistics including average, minimum, maximum, and elapsed time. When sampling is stopped, the INSPECTAIR will automatically scroll through statistics for the sample that just ended.

## **TIME CONSTANT Key**

Momentarily press and release the TIME CONSTANT key to view the current time constant. To change the time constant, press and hold the key down. The time constant choices will sequence on the display. When the desired value is displayed, immediately release the key.

<span id="page-12-0"></span>The time constant is actually an averaging period. The INSPECTAIR display is always updated every second; however, the reading displayed is the average reading over the last time constant period. For example, if the current time constant is set to 10 seconds, the display will show readings averaged over the previous 10 seconds, updated every second. This is also called a 10 second "moving average."

The available time constant values are 2, 5, 10, 30, and 60 seconds.

## **STATISTICS Key**

Use the STATISTICS key to sequentially view the average, minimum and maximum readings as well as the elapsed time of the most recently sampled data. You may view sample statistics while the sample is in-progress; however, one time constant must have elapsed first. Press the STATISTICS key once to display the average reading, again to display the minimum reading, again to display the maximum reading, and again to display the elapsed time for that sample. If you press the STATISTICS key a fifth time, the INSPECTAIR will switch back into the currently selected measuring mode. You must sequence through all four statistic displays (i.e., press the STATISTICS key five times) before the INSPECTAIR will go back into the currently selected measuring mode.

## **PRINT Key**

Use the PRINT key to print information on the optional Portable Printer. The information printed will be different depending on what the INSPECTAIR is currently doing.

When the INSPECTAIR is displaying real-time readings, the PRINT key will print the current  $CO<sub>2</sub>$  concentration. Each time the PRINT key is pressed, one set of values will print. The values printed reflect the current time constant, therefore, they are the same as would be displayed.

When the INSPECTAIR is displaying any statistic, pressing the PRINT key will cause the current statistic to print. All statistics are printed as a set regardless of which one is currently displayed.

If you press and hold the PRINT key during the power-up sequence, and you have the optional portable printer connected, a printout showing certain system information will occur.

## Ï **and** Ð **Keys**

The two arrow keys are used to adjust readings when calibrating the INSPECTAIR and to adjust the alarm levels.

## <span id="page-13-0"></span>**CALIBRATE CO2 Key**

Use the CALIBRATE  $CO<sub>2</sub>$  key to put the INSPECTAIR into calibration mode. See Chapter 4, "[Calibration and Maintenance](#page-14-0)," for details on how to calibrate.

## <span id="page-14-0"></span>**Calibration and Maintenance**

The INSPECTAIR requires very little maintenance to keep it performing well.

The INSPECTAIR may be calibrated in the field using the instructions below. Even so, we recommend that you return your INSPECTAIR to TSI for annual recalibration and checkup. For a reasonable fee, we will quickly recalibrate the unit and return it to you in "as new" working condition along with a Certificate of Calibration and NIST Traceability. The factory calibration is more precise than can be accomplished with the procedures below.

#### **Calibrating the CO<sub>2</sub> Concentration Measurement**

TSI recommends calibrating the INSPECTAIR  $CO<sub>2</sub>$  measurement monthly to help ensure accurate readings. The  $CO<sub>2</sub>$  concentration measurement is affected by changes in atmospheric pressure. Normal day-to-day variations due to local weather conditions have little effect; however, changes in altitude can cause more significant errors. For best accuracy, calibrate the INSPECTAIR  $CO<sub>2</sub>$  measurement for your local conditions or if conditions change.

To calibrate the  $CO<sub>2</sub>$  sensor, please follow the procedure below. Brief instructions can also be found on the calibration collar itself. You will need a cylinder of gas with 0 ppm  $CO<sub>2</sub>$  for the zero calibration and a cylinder of gas with a known concentration of  $CO<sub>2</sub>$  for the span calibration. Contact your local TSI distributor for available  $CO<sub>2</sub>$  calibration kits.

If necessary, you can select between the factory  $CO<sub>2</sub>$  calibration and a user calibration. Please refer to Appendix B, "Internal DIP Switch Settings."

The calibration procedure can be aborted at any time by pressing the  $CO<sub>2</sub>$ key.

If an error occurs during the  $CO<sub>2</sub>$  calibration procedure, the INSPECTAIR will display the message "ERR". Press the  $CO<sub>2</sub>$  key to abort the calibration. Switching the zero gas with the span gas is an example of a condition that will cause the "ERR" message to come on.

1. Locate the calibration collar and slide it over the sensing probe. Make sure that the collar completely covers the  $CO<sub>2</sub>$  diffusion holes. Refer to Figure 4-1.

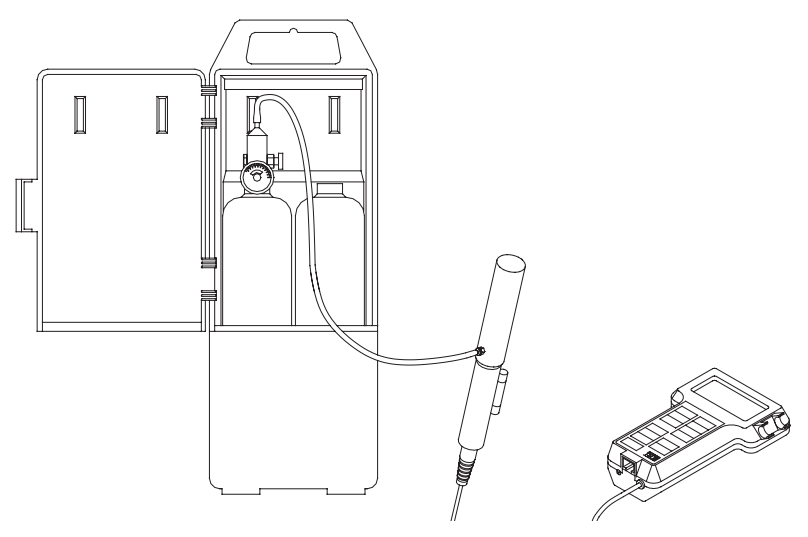

Figure 4-1: CO<sub>2</sub> Calibration

- 2. Install the regulator onto the zero calibration gas cylinder and connect tubing from the cylinder to the fitting marked "GAS IN" and turn the gas on. Make sure the cylinder is not empty.
- 3. To put the INSPECTAIR into  $CO<sub>2</sub>$  calibration mode, press and hold the CALIBRATE  $CO<sub>2</sub>$  key. The display will then begin to count down from five to zero. When the count reaches zero, release the CALIBRATE CO2 key immediately. The words "CALIBRATE ZERO" should appear on the display. If not, try again.
- *Note: DIP switch 2 must be set to the "User Calibration" (ON) position or the INSPECTAIR will not go into CO<sub>2</sub> calibration mode. Please refer to Appendix B, ["Internal DIP Switch Settings.](#page-22-0)"*
- 4. Press the SAMPLE key to take a zero measurement. The INSPECTAIR will display a 60-second count-down. When the count-down is completed, the display will show the word "CALIBRATE" and the arrow symbols  $(\bigwedge^{\bullet}$ ) will be blinking. Turn off the regulator and disconnect the zero calibration gas.
- 5. Install the regulator onto the span calibration gas cylinder and attach a tube from cylinder to the fitting marked "GAS IN." Make sure the

<span id="page-16-0"></span>cylinder is not empty, then turn the gas on. A  $CO<sub>2</sub>$  concentration between 5,000 and 50,000 ppm should be used.

- 6. Use the arrow  $(\bigwedge^{\mathbf{\psi}})$  keys on the INSPECTAIR keypad to adjust the display to match the known span gas concentration. Press and quickly release the arrow key to change the display 1 ppm at a time. Hold the arrow key down to move more quickly. The span gas concentration value (ppm) is marked on the gas container.
- 7. Press the SAMPLE key to take a span reading. The INSPECTAIR will display a 60-second count-down. When the count-down reaches zero the INSPECTAIR will go into Survey mode.
- 8. Observe the reading displayed on the INSPECTAIR. It should be very close to the span gas concentration (within specifications: See [Appendix A\)](#page-20-0). If not, repeat the calibration.
- 9. If the displayed reading is accurate, turn the gas off and remove the calibration collar and regulator. The calibration is now completed.

#### **Storage Precautions**

When storing the INSPECTAIR for more than 30 days, you should remove the batteries. This prevents damage due to battery leakage.

This instrument must be stored in a location where the temperature remains between -20 and 60°C (-4 and 140°F) and the relative humidity between 0% and 95%.

## <span id="page-18-0"></span>**Troubleshooting**

The table below lists the symptoms, possible causes and recommended solutions for common problems encountered with the INSPECTAIR.

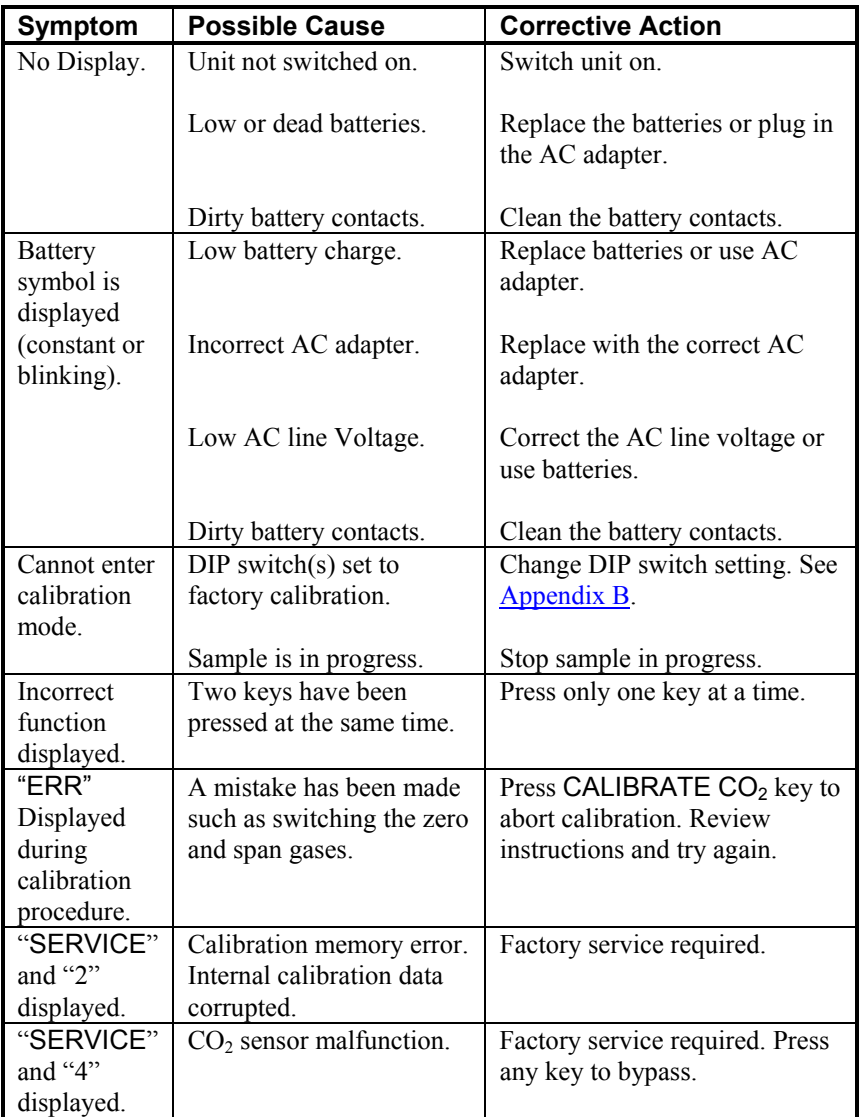

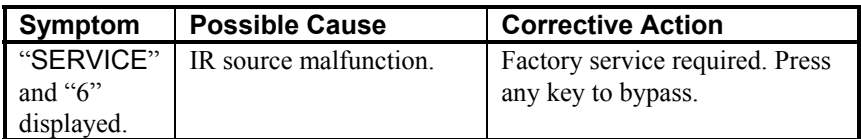

## <span id="page-20-0"></span>Appendix A

## **Specifications**

Specifications are subject to change without notice. Specifications in parentheses () indicates English equivalents.

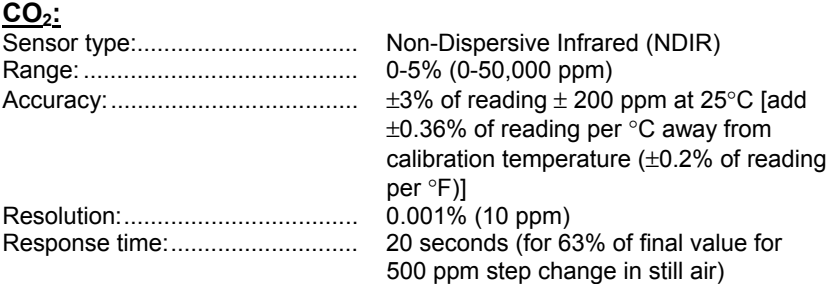

#### **INSTRUMENT TEMPERATURE RANGE:**

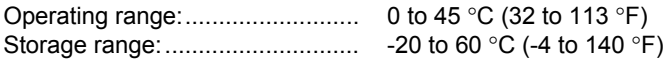

#### **TIME CONSTANT:**

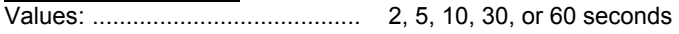

### **POWER REQUIREMENTS:**

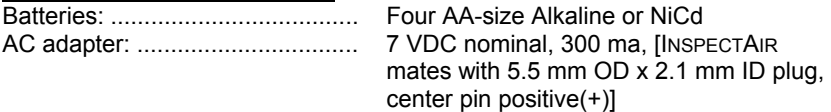

Approx. battery life:...................... 13.5 hours (Alkaline), 4.75 hours (NiCd)

#### **PHYSICAL:**

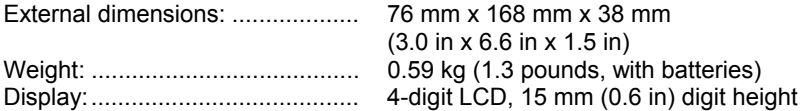

## **MAINTENANCE SCHEDULE:**

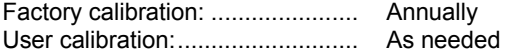

## **PRINTER INTERFACE:**

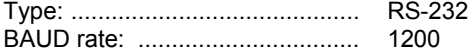

## <span id="page-22-0"></span>Appendix B

# **Internal Dip Switch Settings**

To access the DIP switches, remove the batteries from the battery compartment. On the inside of the battery compartment, there is a window with eight DIP switches. The table below shows the functions for each switch. Please refer to Figure B-1 for switch locations.

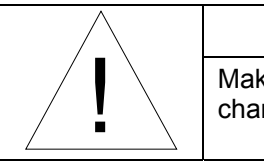

CAUTION

ke certain that power is turned off before nging DIP switch settings.

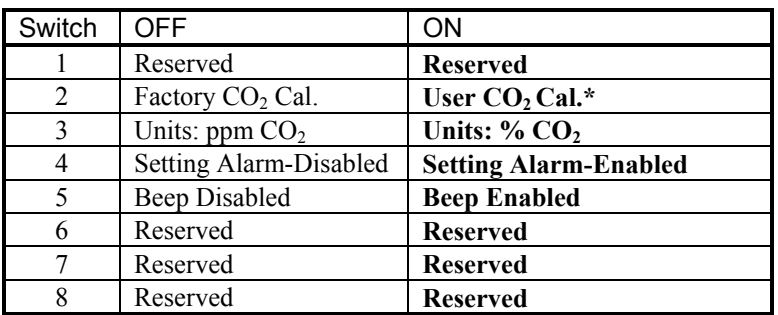

\* As shipped the user calibration is identical to the factory calibration

- Factory default settings are indicated with **BOLD** type.

- The ON position is away from the batteries and OFF is towards the batteries.

- Switch 1 is towards the display and switch 8 is nearest to the data port.

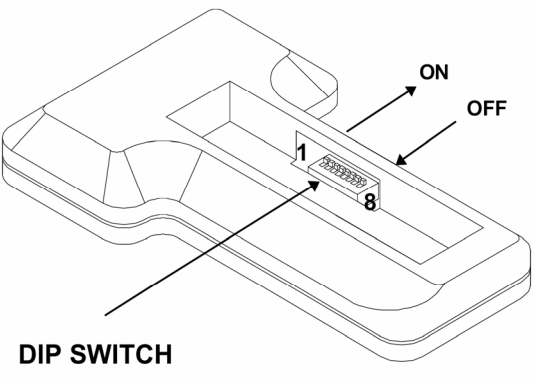

**Figure B-1: DIP Switch Location** 

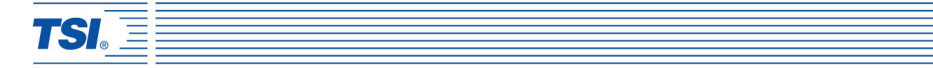

*TSI Incorporated 500 Cardigan Road, Shoreview, MN 55126 U.S.A. Web: www.tsi.com*

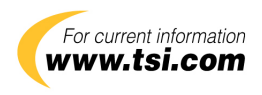